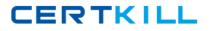

Microsoft 70-664

TS: Microsoft Lync Server 2010, Configuring Version: 32.0

https://certkill.com

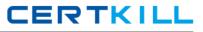

#### **QUESTION NO: 1**

Your network has Lync Server 2010 deployed.

You configure Call Admission Control.

You need to enable Call Admission Control.

Which cmdlet should you run?

- A. Set-CsBandwidthPolicyServiceConfiguration.
- B. Set-CsMediaConfiguration.
- **C.** Set-CsNetworkConfiguration.
- D. Set-CsNetworkInterSitePolicy.

#### Answer: C

**Explanation:** Explanation/Reference: http://technet.microsoft.com/en-us/library/gg398927.aspx

#### **QUESTION NO: 2**

Your network has a Lync Server 2010 infrastructure that has a bandwidth policy.

You need to override the bandwidth policy for a user named User1.

What should you do first?

- A. Create a Dial Plan.
- **B.** Create a Voice Policy.
- C. Create a Client Policy.
- **D.** Create a Conferencing Policy.

## Answer: B Explanation: Explanation/Reference: http://technet.microsoft.com/en-us/library/gg412966.aspx

#### **QUESTION NO: 3**

Your network has Lync Server 2010 deployed.

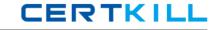

You need to ensure that when users on the PSTN receive calls from users in your organization, the calls display the telephone number +14255551212.

What should you do?

**A.** From the Lync Server Management Shell, run the Set-CsVoicePolicy cmdlet.

- **B.** From the Lync Server Management Shell, run the Set-CsCpsConfiguration cmdlet.
- **C.** From Lync Server 2010 Control Panel, edit the Route settings.
- **D.** From Lync Server 2010 Control Panel, create a workflow for a Response Group.

#### Answer: A

Explanation: Explanation/Reference:

http://technet.microsoft.com/en-us/library/gg412966.aspx

## **QUESTION NO: 4**

Your network has a Lync Server 2010 infrastructure that contains three servers. The servers are configured as shown in the following table.

| Server name | Server role<br>Front End Server |  |
|-------------|---------------------------------|--|
| Server1     |                                 |  |
| Server2     | Mediation Server                |  |
| Server3     | Mediation Server                |  |

Server2 and Server3 are in a Mediation pool.

You plan to temporarily remove Server2 from the network.

You need to prevent new voice calls from being routed to Server2. The solution must not disconnect calls in progress.

What should you do?

- A. From the Lync Server 2010 Control Panel, modify the status of Server2.
- **B.** From the Lync Server 2010 Control Panel, modify the Voice Routing settings.
- **C.** From the Lync Server 2010 Topology Builder, edit the properties of the PSTN gateway.
- **D.** From the Lync Server 2010 Topology Builder, edit the properties of the Mediation pool.

## Answer: D

Explanation: Explanation/Reference:

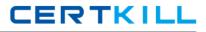

http://technet.microsoft.com/en-us/library/gg398391.aspx

## **QUESTION NO: 5**

Your network has Lync Server 2010 deployed.

You deploy dial-in conferencing.

You need to provide the dial-in conferencing information to all the users on the network.

What should you run?

A. Icscmd /server /action:broadcastmessage
B. ocsumutil /ou:users
C. the New-CsAnnouncement cmdlet
D. the Set-CsPinSendCAWelcomeMail cmdlet

Answer: C Explanation: Explanation/Reference: http://technet.microsoft.com/en-us/library/gg398522.aspx

## **QUESTION NO: 6**

Your network has a Lync Server 2010 infrastructure that uses Enterprise Voice.

You need to enable call park for Enterprise Voice users.

You configure a call park number range.

What should you do next?

- A. From the Lync Server 2010 Control Panel, edit the Voice Policy.
- **B.** From the Lync Server 2010 Topology Builder, edit the Site settings.
- **C.** From the Lync Management Shell, run the Set-CsCpsConfiguration cmdlet.
- **D.** From the Lync Management Shell, run the Set-CsVoiceConfiguration cmdlet.

## Answer: C

**Explanation:** Explanation/Reference: http://technet.microsoft.com/en-us/library/gg398283.aspx

CERTKILL

#### **QUESTION NO: 7**

You deploy a Lync Server 2010 pool and a hardware load balancer.

You plan to provide load balancing for dial-in conferencing.

You need to identify which TCP ports must be redirected on the hardware load balancer.

Which TCP ports should you identify?

**A.** 80 and 443 **B.** 5060 and 5061 **C.** 5072 and 5073 **D.** 8056 and 8057

Answer: A Explanation: Explanation/Reference: http://technet.microsoft.com/en-us/library/ff755052.aspx

#### **QUESTION NO: 8**

Your company has a country code of 1 and an area code of 425.

The network has a Lync Server 2010 infrastructure that uses Enterprise Voice.

You plan to create a normalization rule to normalize seven-digit numbers to E.164 format.

You need to identify the appropriate translation rule for the normalization rule.

Which translation rule should you identify?

**A.** +1\$1 **B.** +1425 **C.** +1425\$1 **D.** \$111425

Answer: C Explanation: Explanation/Reference: http://technet.microsoft.com/en-us/library/gg413082.aspx

## **QUESTION NO: 9**

Your company has a telephone number range of (425) 555-1200 to (425) 555-1299.

The country code is 1. The network has Lync Server 2010 deployed.

You need to create a normalization rule for four-digit extension dialing that normalizes extensions to E.164 format.

Which two tasks should you perform? (Each correct answer presents part of the solution. Choose two.)

A. Set the translation rule to +1425555\$1.

- **B.** Set the translation rule to +142555512\$1.
- C. Set the translation pattern to match ^4(\d{12})\$.
- **D.** Set the translation pattern to match A  $12(\d{2})$ \$.

## Answer: A,C

**Explanation:** Explanation/Reference: http://technet.microsoft.com/en-us/library/gg413082.aspx

## **QUESTION NO: 10**

Your network has Lync Server 2010 deployed.

You deploy a Mediation Server, and then you configure a voice route that uses a SIP trunk.

You create a test user named User1.

You enable Enterprise Voice for User1.

You need to verify that when User1 initiates calls to external telephone numbers, the calls are routed through the SIP trunk.

Which cmdlet should you run?

- **A.** From the Lync server, run the ocssendmail.ps1 script.
- **B.** From the Lync server, run the New-CsExUmContact cmdlet.
- **C.** From the Exchange server, run the exchucutil.ps1 script.
- **D.** From the Exchange server, run the New-UMAutoAttendant cmdlet.

# Answer: C Explanation:

## **QUESTION NO: 11**

Your network has Lync Server 2010 deployed. The network contains a server that runs Microsoft Exchange Server 2010. The server has the Unified Messaging server role deployed.

You need to ensure that the voice mail of all Enterprise Voice users is stored in their Exchange mailboxes.

You enable Unified Messaging (UM) for all Exchange mailbox-enabled users and create a UM dial plan. What should you do next?

- A. From the Lync server, run the ocssendmailps1 script.
- **B.** From the Lync server, run the New-CsExUmContact cmdlet.
- **C.** From the Exchange server, run the exchucutil.ps1 script.
- **D.** From the Exchange server, run the New-UMAutoAttendant cmdlet.

#### Answer: C

**Explanation:** Explanation/Reference: http://support.microsoft.com/kb/2431942

## **QUESTION NO: 12**

Your network has Lync Server 2010 deployed.

Certain telephone numbers in your number range are currently unassigned.

You need to ensure that when users call an unassigned telephone number, they hear a custom message. What should you create?

A. a call park
B. a Response Group
C. a Voice Policy
D. an announcement service

## Answer: D

**Explanation:** Explanation/Reference:

http://blogs.technet.com/b/csps/archive/2010/07/16/refallcmdlets.aspx

## **QUESTION NO: 13**

Your network has a Lync Server 2010 infrastructure that has Enterprise Voice enabled.

You need to create a Response Group.

What should you do?

- A. Configure the announcement service and create a contact.
- **B.** Create a call park and a queue.
- **C.** Create a contact, a group, an agent, and a queue.
- **D.** Create a group, an agent, a queue, and an Interactive Voice Response (IVR) workflow.

#### Answer: D

Explanation: Explanation/Reference:

http://blogs.technet.com/b/ilvancri/archive/2010/11/23/creating-a-response-group-in-lync.aspx

## **QUESTION NO: 14**

Your network contains four servers.

The servers are configured as shown in the following table.

| Server name                                                    | Application                                            | Server role                    |
|----------------------------------------------------------------|--------------------------------------------------------|--------------------------------|
| Server1                                                        | Microsoft Lync Server 2010                             | Front End Server               |
| Server2                                                        | Microsoft Lync Server 2010                             | Edge Server                    |
| Server3                                                        | Microsoft Exchange Server 2010<br>Service Pack 1 (SP1) | Client Access Hub<br>Transport |
| Server4                                                        | Microsoft Exchange Server 2010<br>Service Pack 1 (SP1) | Mailbox                        |
| Server5 Microsoft Exchange Server 2010<br>Service Pack 1 (SP1) |                                                        | Unified Messaging              |

You need to configure Lync Server 2010 for Outlook Web App and IM integration.

From the Lync Server Management Shell, you create a trusted application pool.

Which server should you add as a trusted application server?